#### IPHONE版本

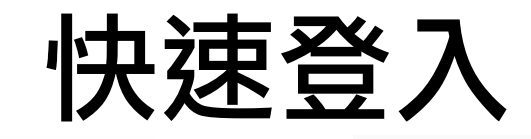

#### **...**II 遠傳電信 4G

 $\bullet$ 

上午10:23

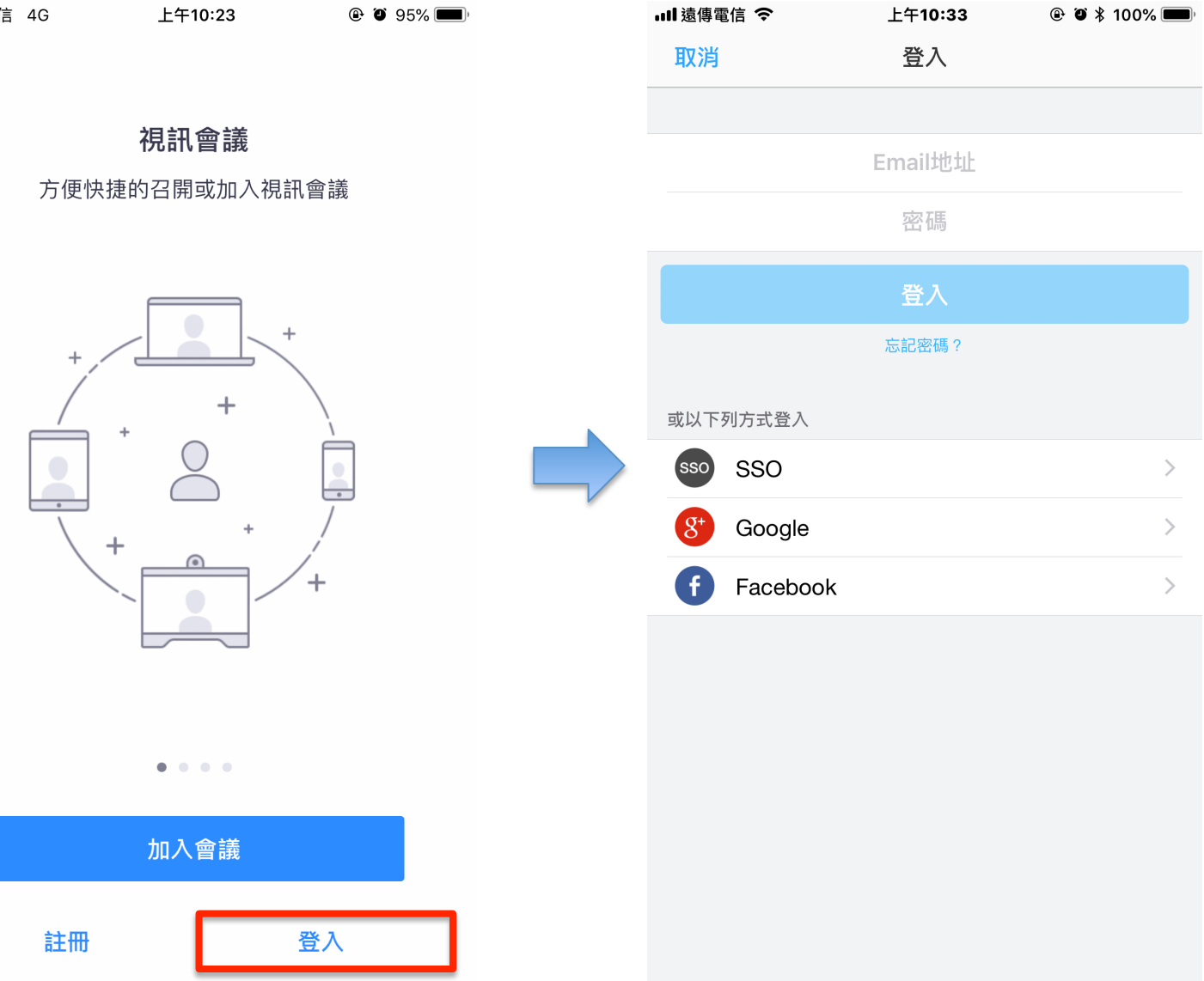

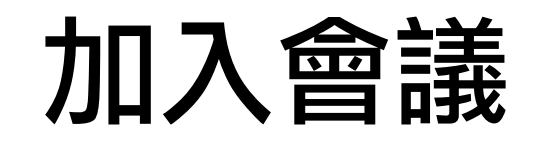

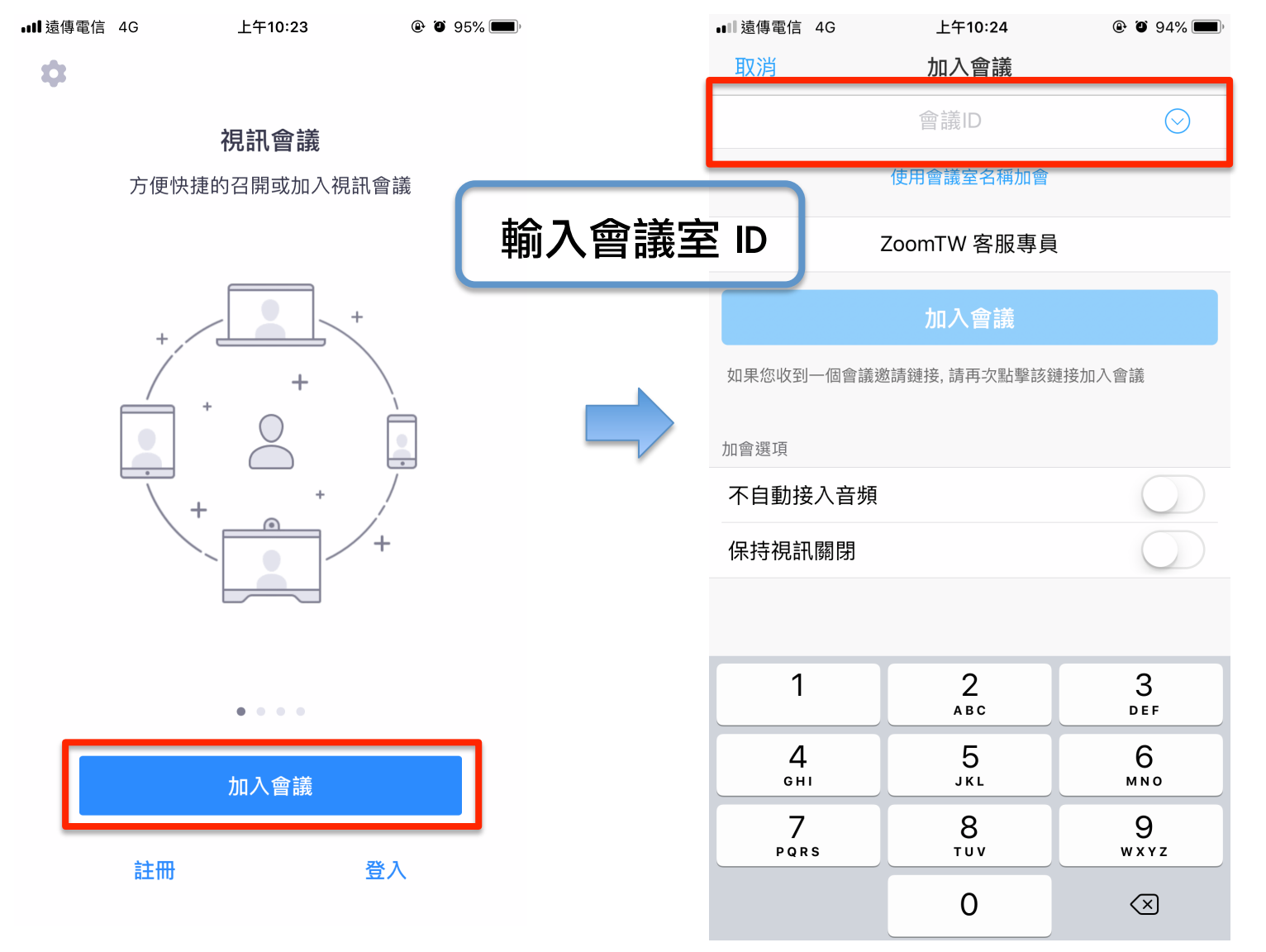

#### 召開會議

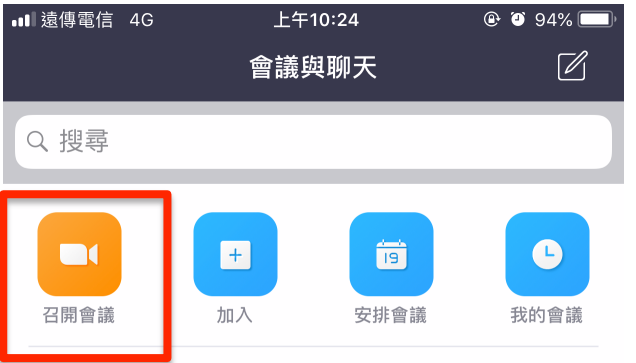

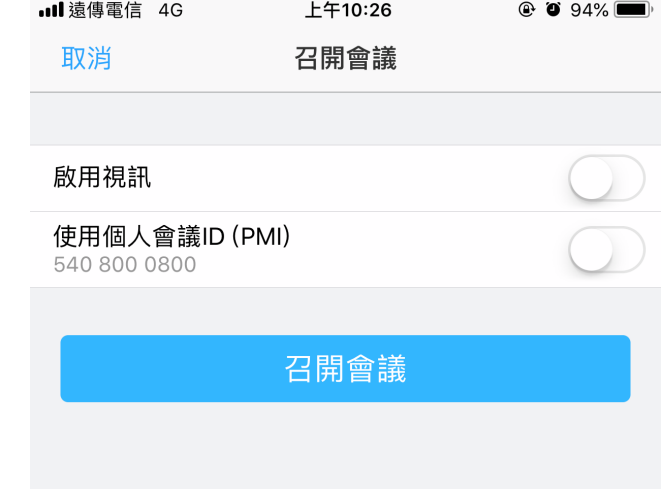

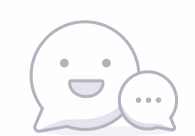

沒有聊天 點擊右上角的圖標 Ø開始聊天

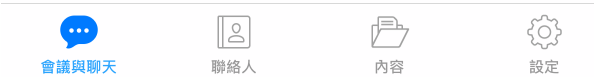

#### 邀請他人加入會議

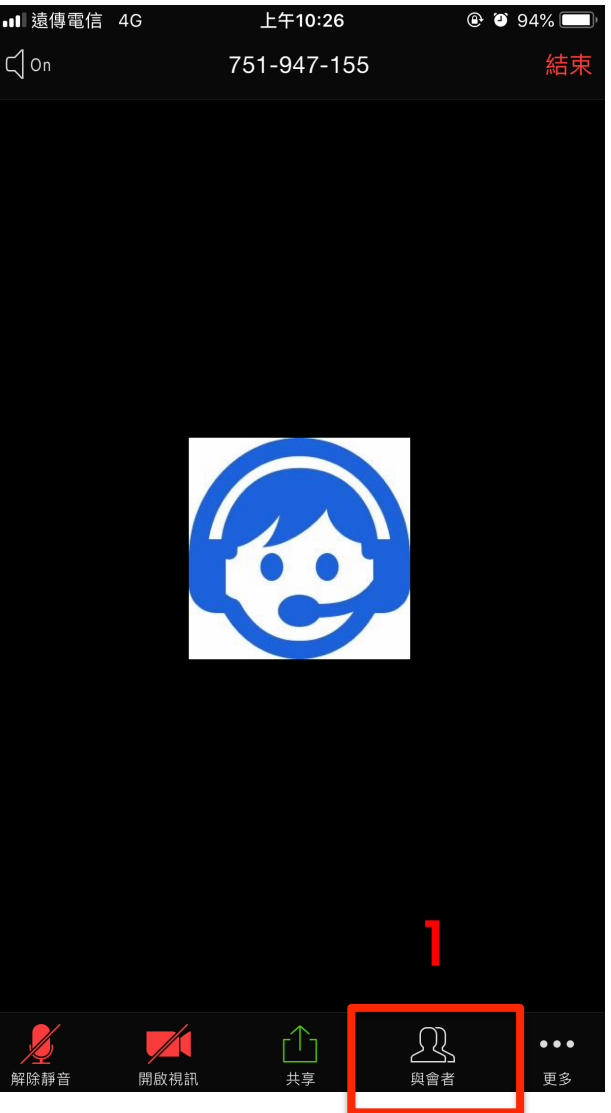

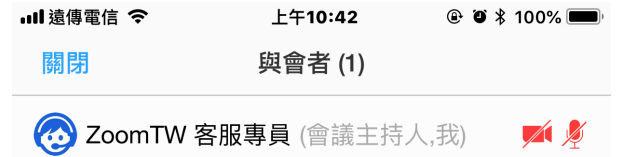

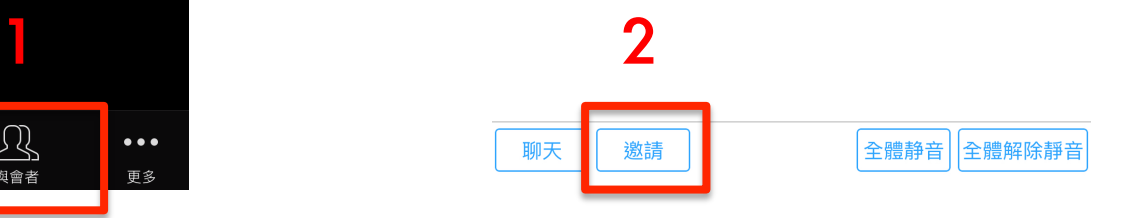

### 該如何預約會議

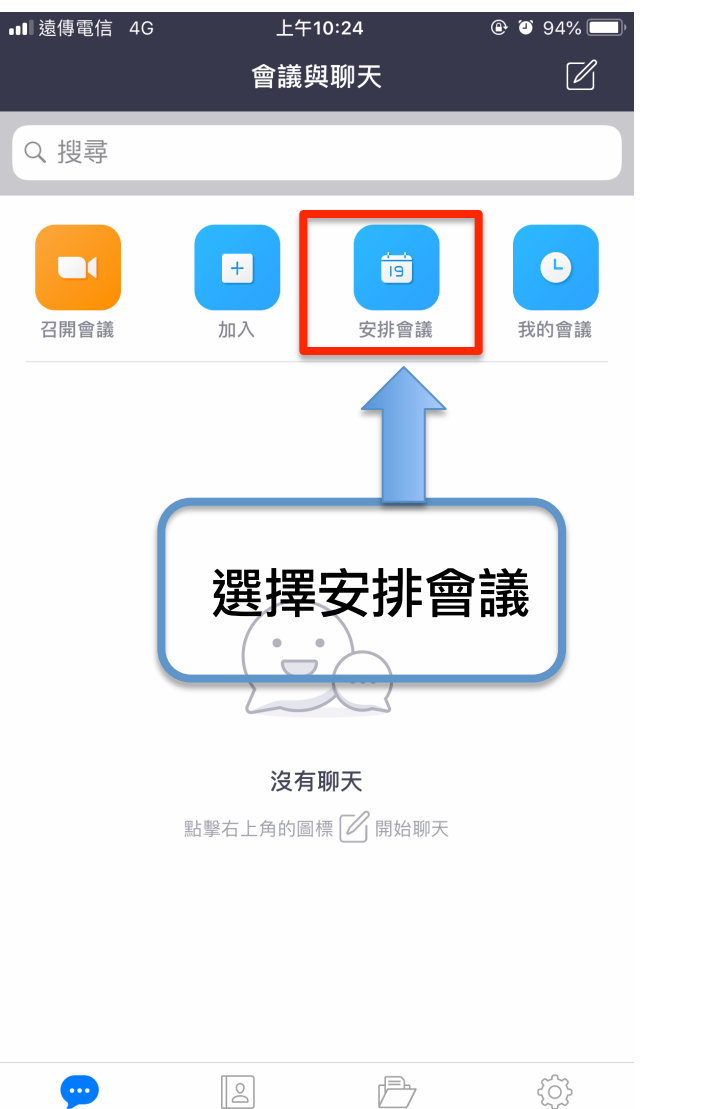

內容

設定

會議與聊天

聯絡人

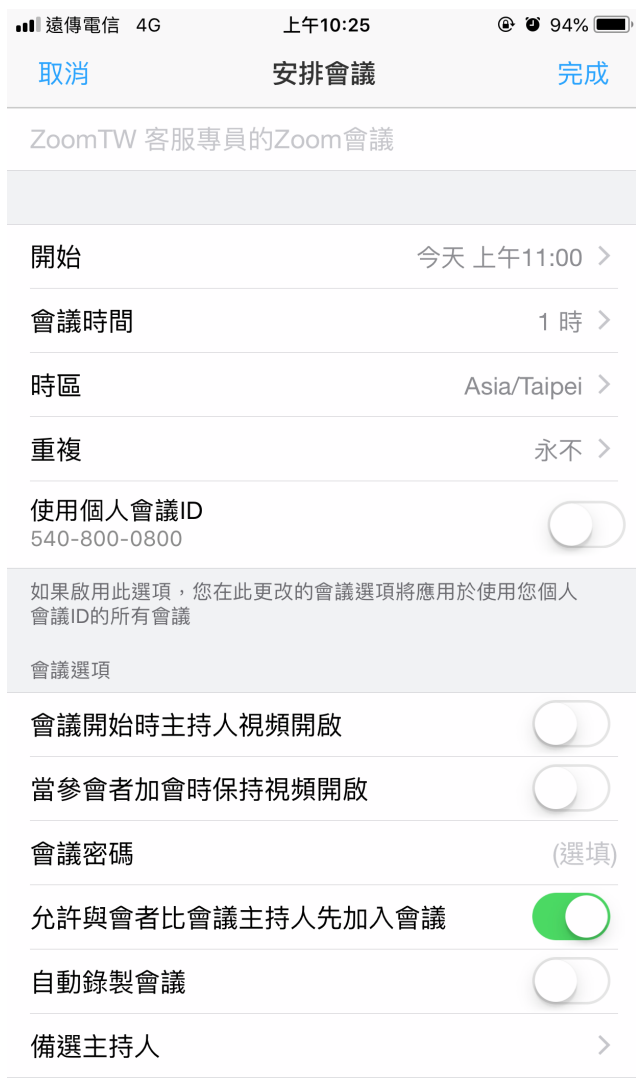

#### 更改會議室 ID

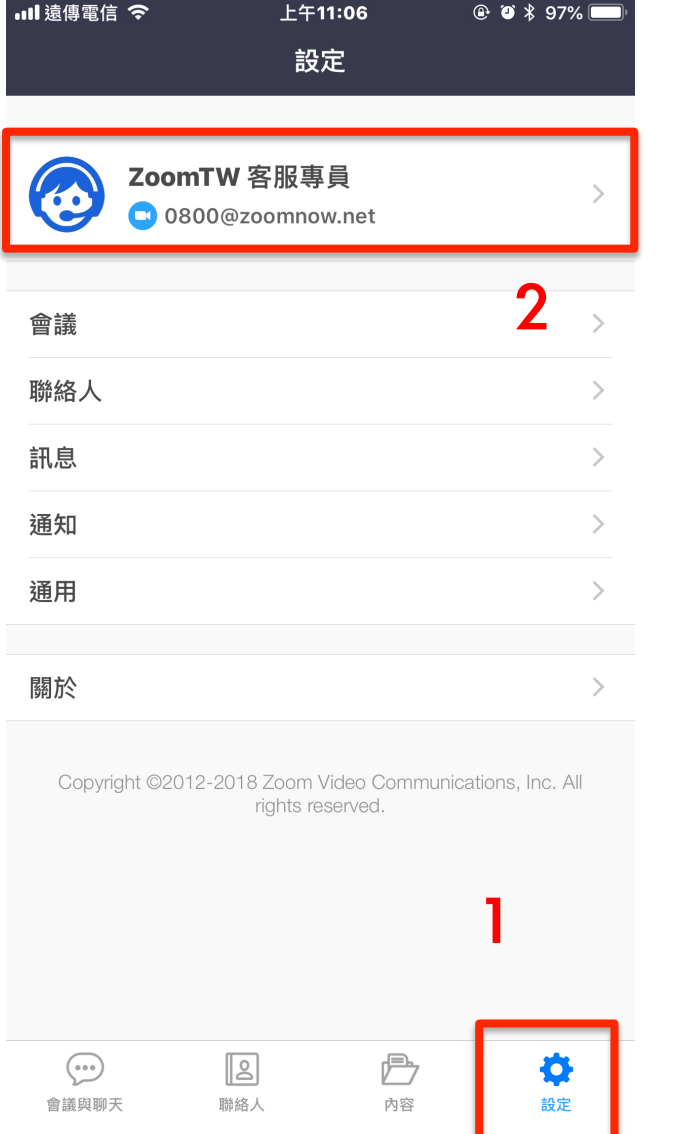

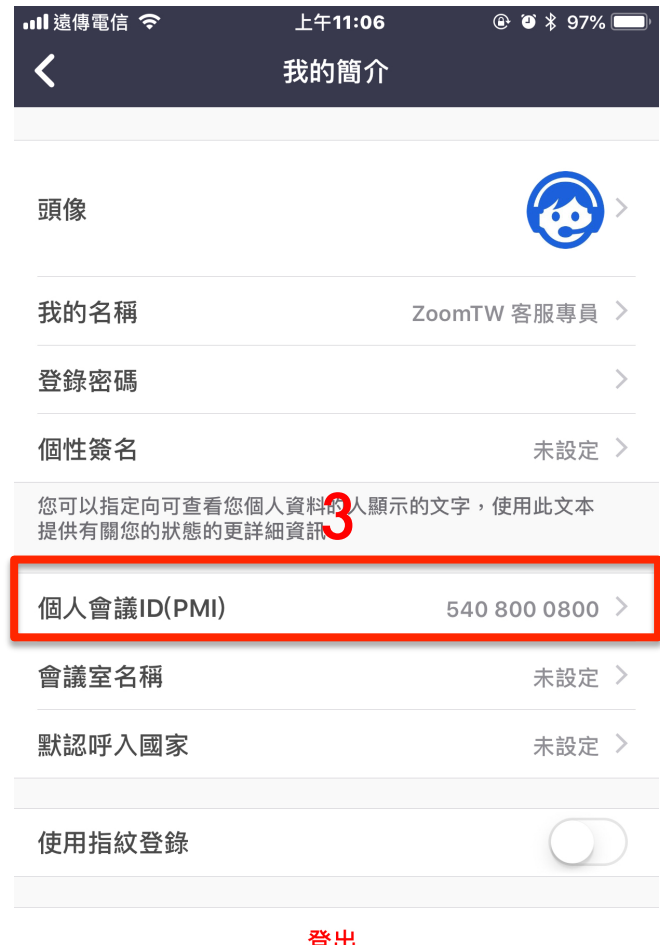

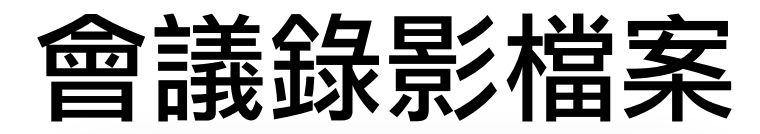

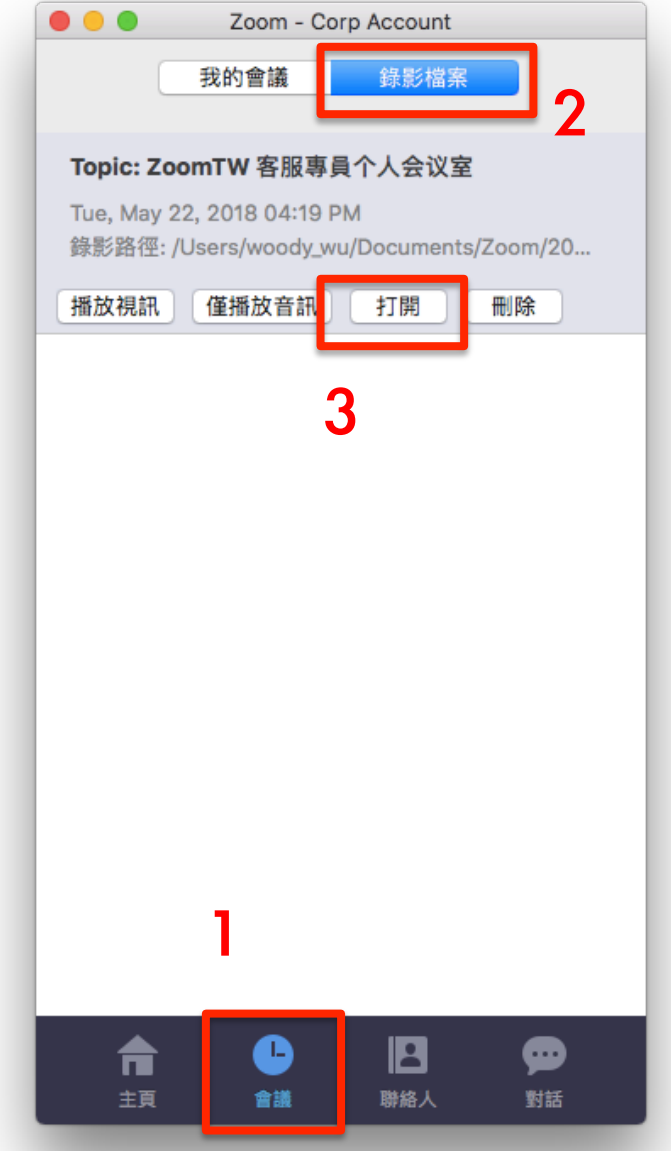

## 該如何開啟共享螢幕的會議

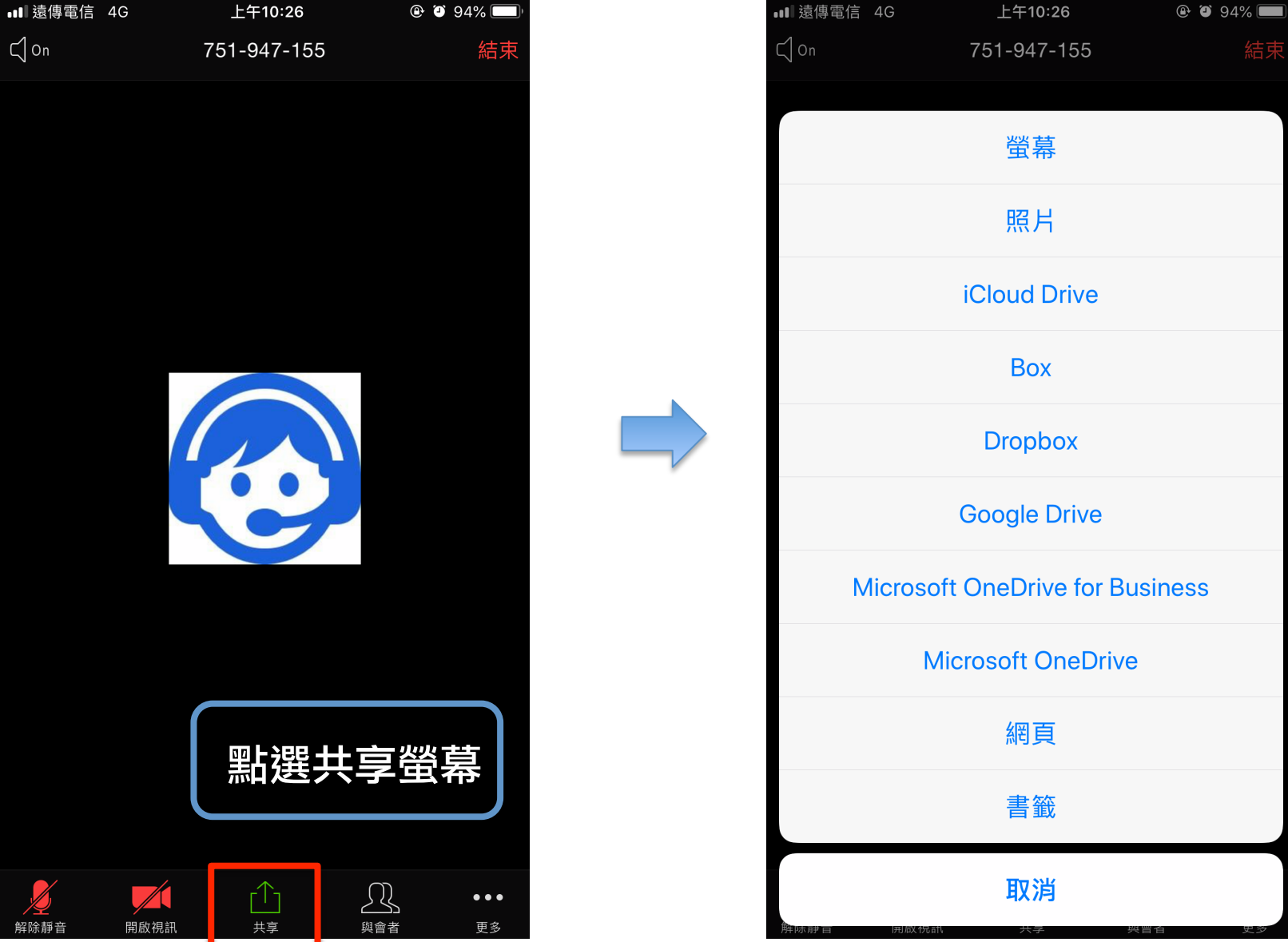

# 如何設定主持人、聯席主持人

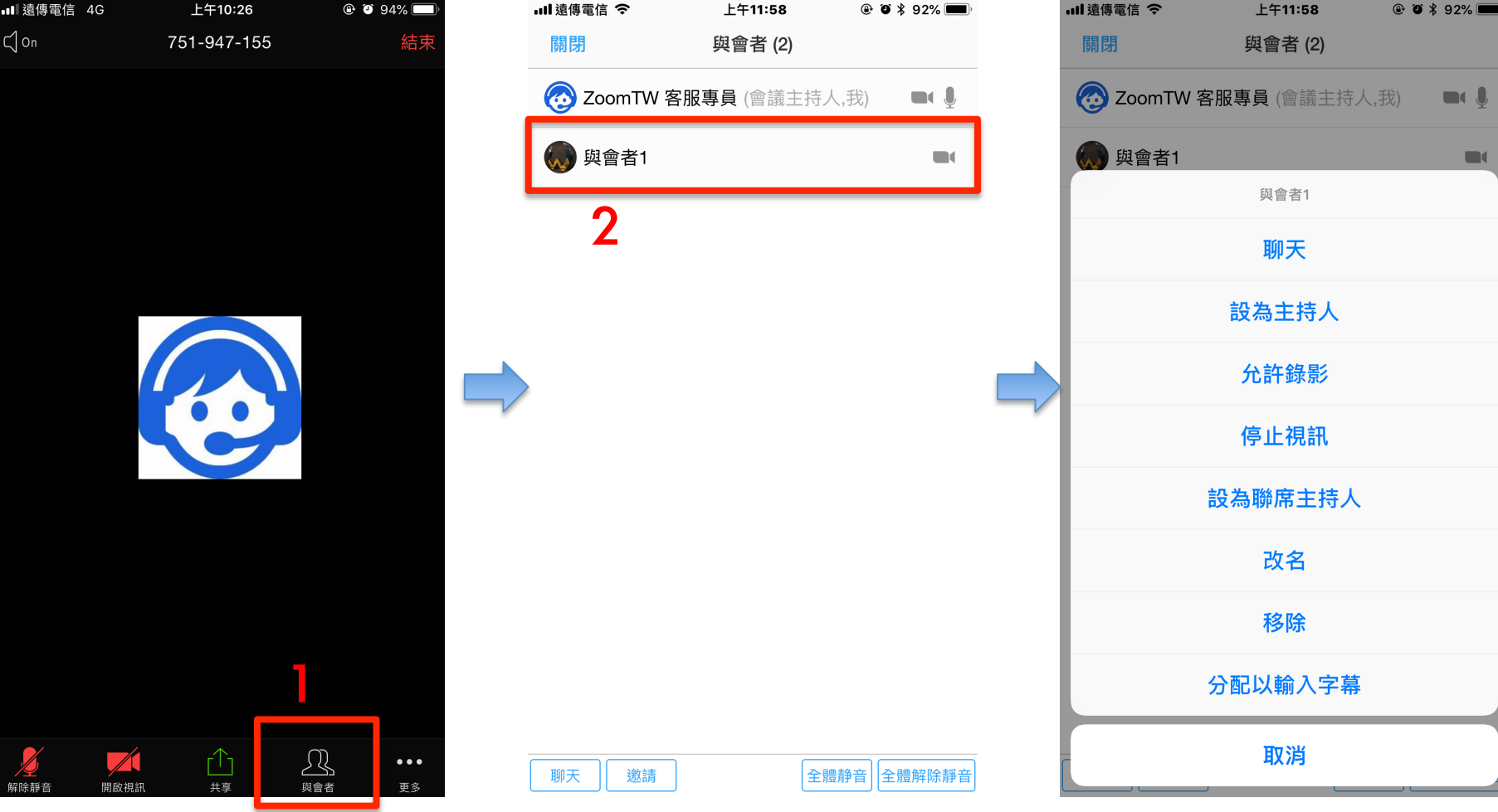

## 如何添加聯絡人

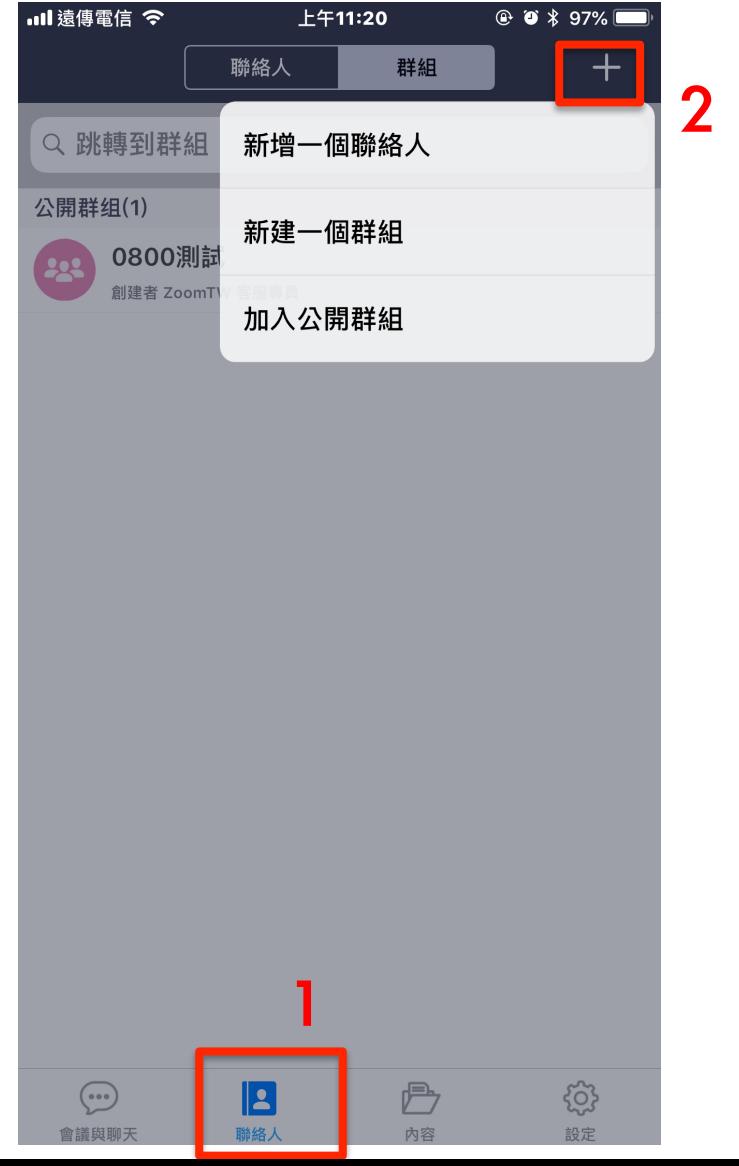